## **Specify databases and objects**

This window allows you to select which databases you want to audit using IDERA SQL Secure.

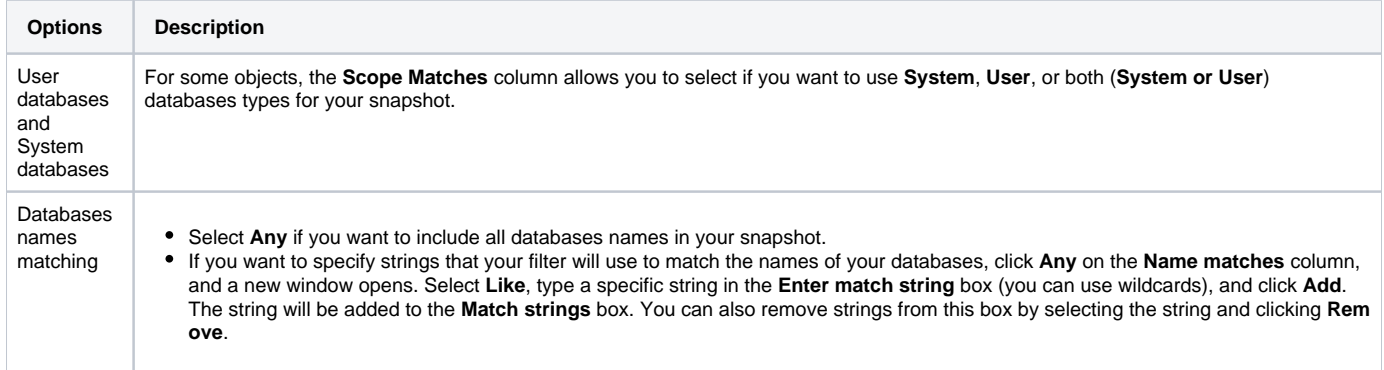

At the bottom section of this window, SQL Secure displays a summary of all selected objects with their respective settings if relevant (Scope and name matches).

Click **Next** to go to the last section of this wizard.

To create the filter click **Finish**.

SQL Secure tells you who has access to what on your SQL Server databases. [Learn more](https://www.idera.com/productssolutions/sqlserver/sqlsecure) > >

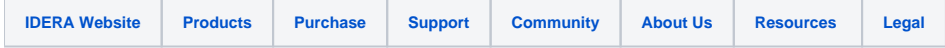